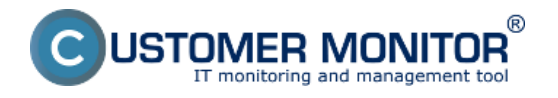

Priamy prístup k súborom uložených v obrazoch diskov .tib (C-Image súboroch) bez nutnosti obnovy celého obrazu disku (partície) je možný dvoma spôsobmi :

- **1.** Cez utilitu C-Image Browser (TBIView)
- **2.** Namapovanie obrazu disku (partície) do OS ako písmenko disku cez TBIMount

# **1. Utilita C-Image Browser (TBIView)**

C-Image Browser vám umožňuje vybrať konkrétny súbor zo zálohy obrazu disku. Spustíte ho z Tray ikony C-Monitora-> Moduly -> C-Image Browser. Prípadne si nainštalujete utilitu z CM servera, ak ste prihlásený ako Operátor : *Admin.zóna -> Môj profil -> záložka Interné užitočné súbory*, *položka TBIView with Mount*.

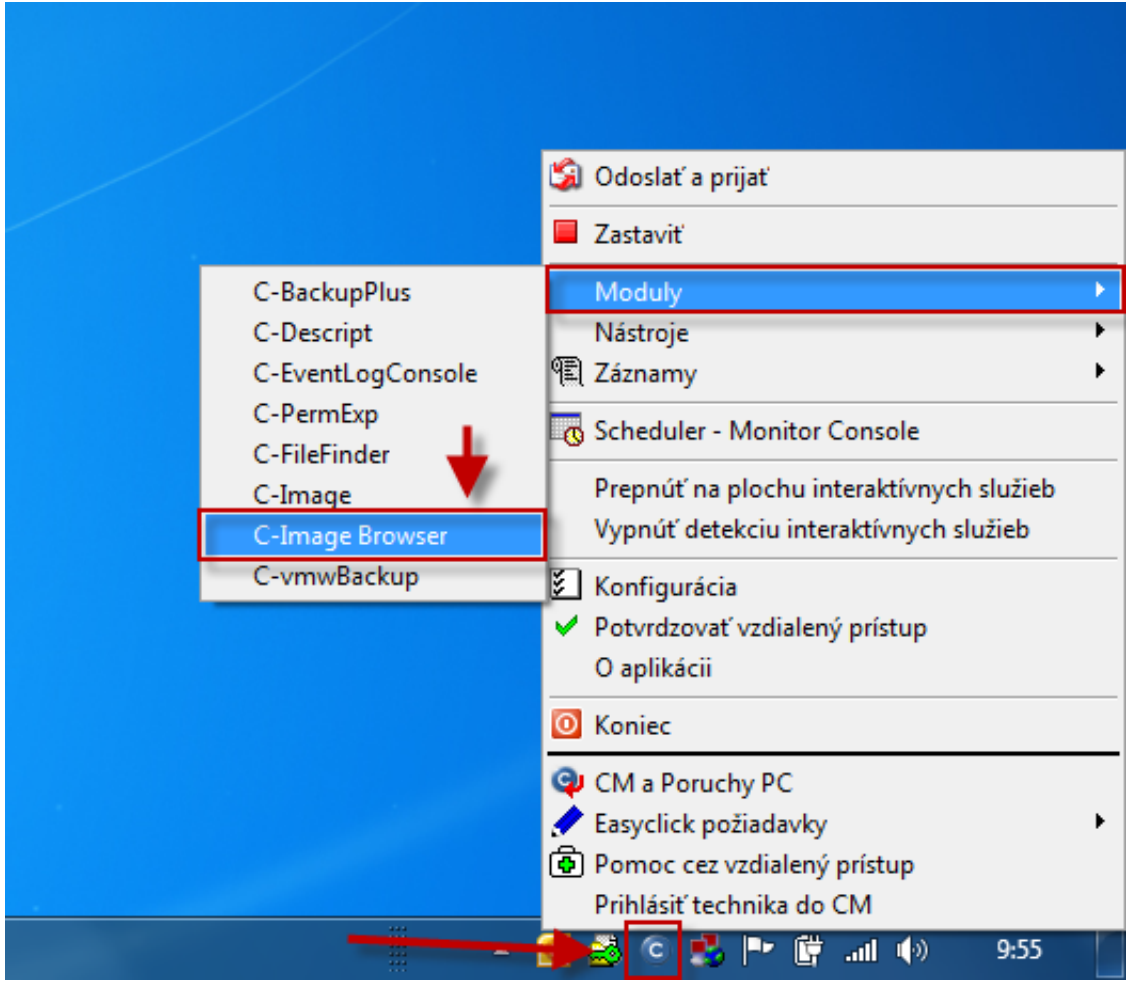

Obrázok: Spustenie utility C-Image Browser cez C-Monitor klienta

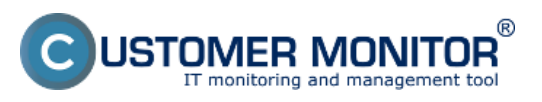

### **Priamy prístup k súborom z obrazu disku**

Zverejnené na Customer Monitor (https://www.customermonitor.sk)

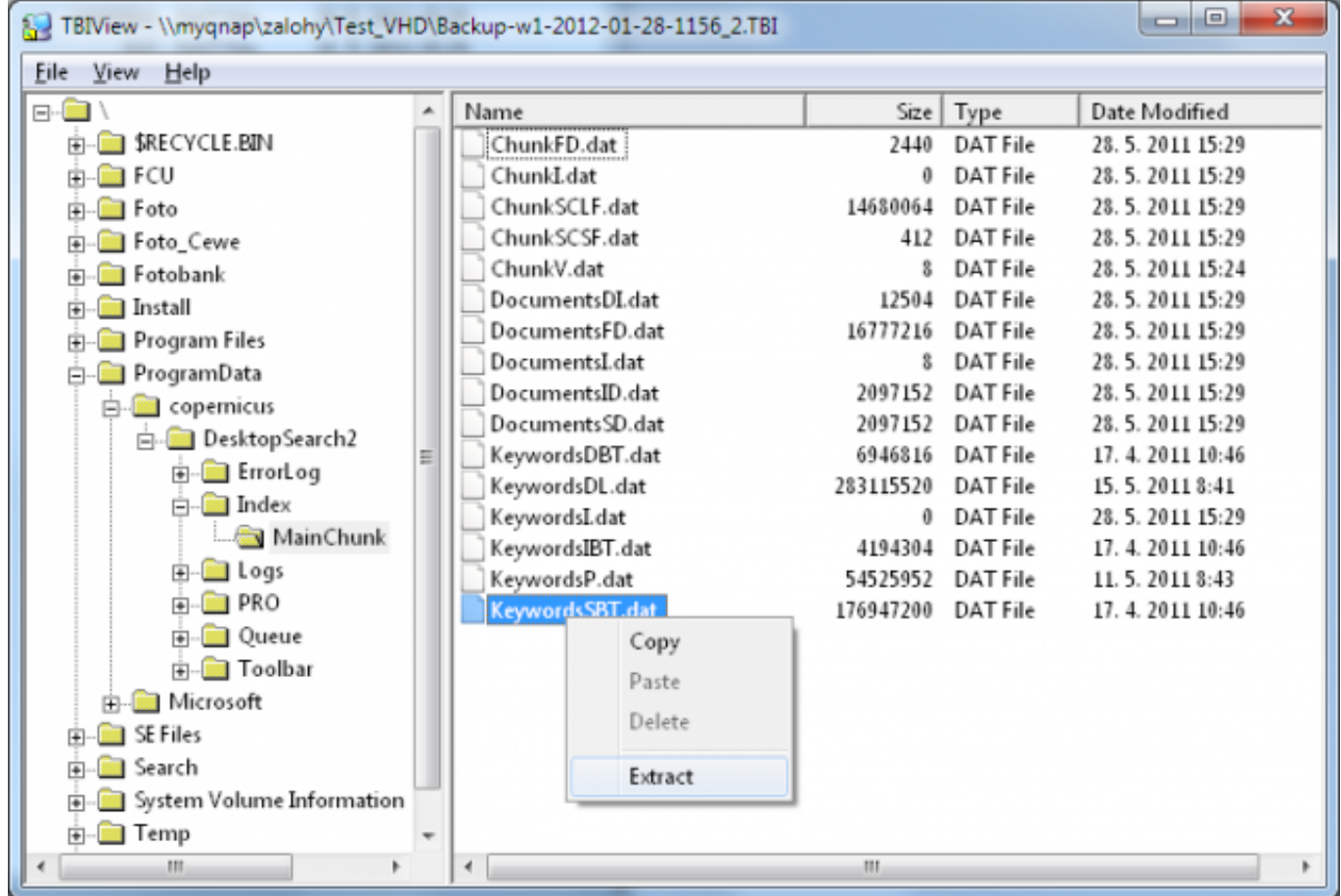

Obrázok: TBIView utilita k samostanému otvoreniu .tbi súboru a k vyexportovaniu označených súborov

## **2. Namapovanie obrazu disku do OS ako písmeno disku cez TBI Mount**

Utilitu k namapovaniu vytvoreného obrazu disku nájdete v CM Serveri, ak sa prihlásite ako Operátor v : *Admin.zóna -> Môj profil -> záložka Interné užitočné súbory*, *položka TBIView with Mount.* Program sa nainštaluje do novej programovej skupiny Terabyte Unlimited pod názvom 'TBIMount - Mount as Drive Letter'.

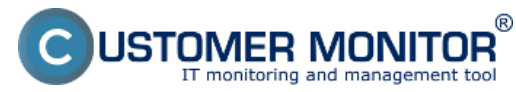

# **Priamy prístup k súborom z obrazu disku**

Zverejnené na Customer Monitor (https://www.customermonitor.sk)

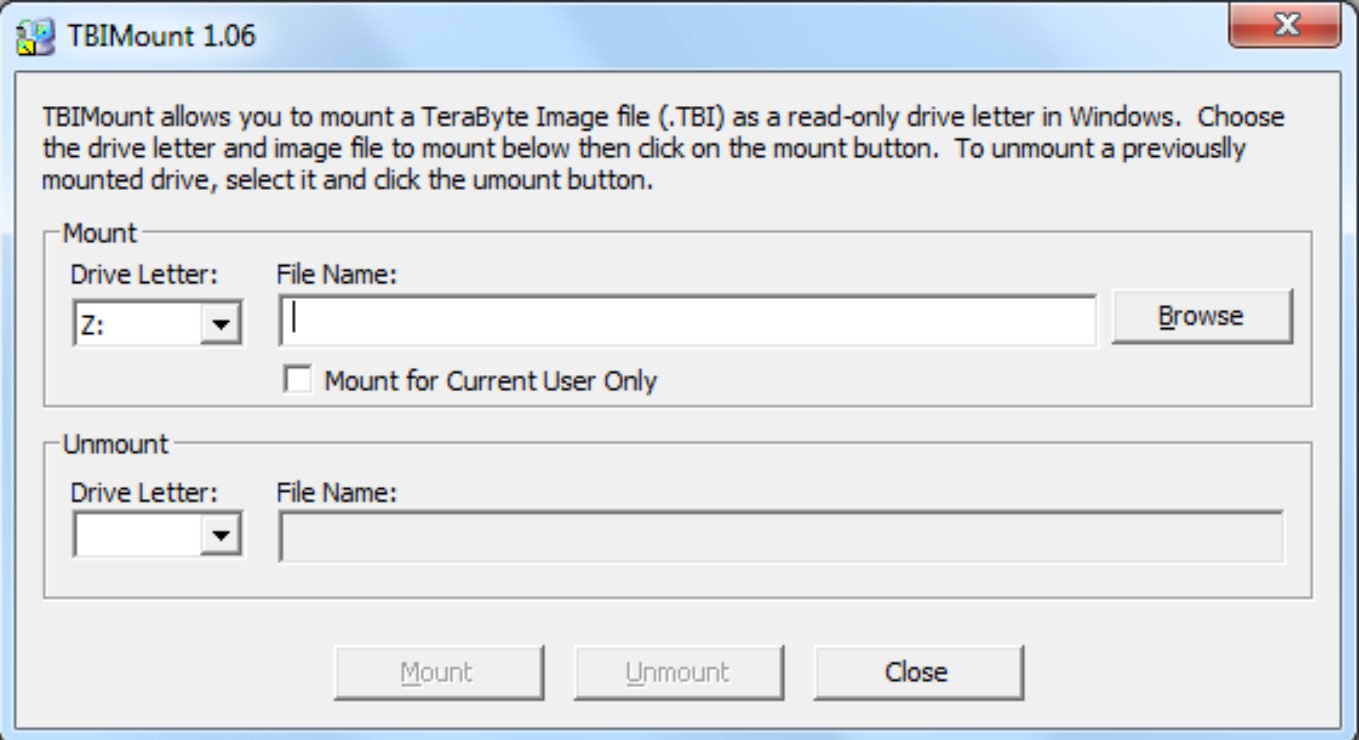

Obrázok: TBIMount utilita k namapovaniu .tbi súborov do OS ako písmeno disku

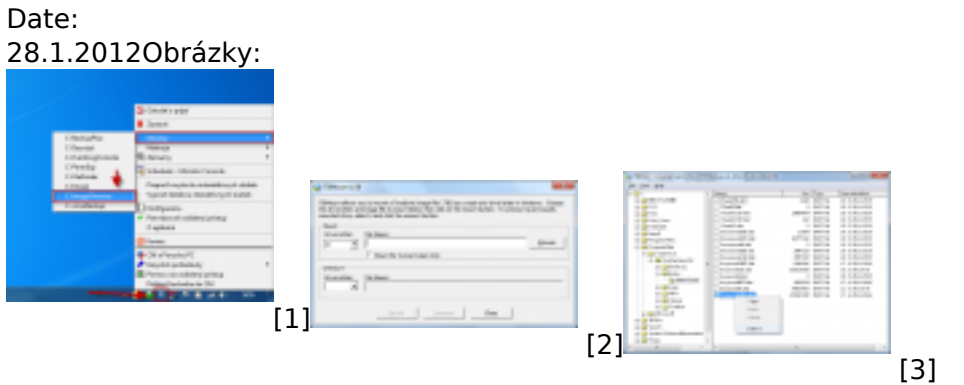

#### **Odkazy**

- [1] https://www.customermonitor.sk/sites/default/files/c-image%20browser.png
- [2] https://www.customermonitor.sk/sites/default/files/TBI\_mount.png
- [3] https://www.customermonitor.sk/sites/default/files/TBIview\_Extract\_files.png